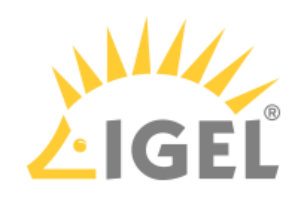

## Installation Procedure

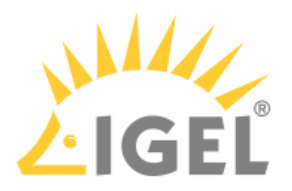

This article describes the regular installation procedure for single devices with the IGEL OS Creator (OSC). If you are an IGEL third-party endpoint partner (i.e. hardware manufacturer, independent hardware vendor, reseller) that has a factory ID from IGEL, please refer to Installation Procedure for Factory Images.

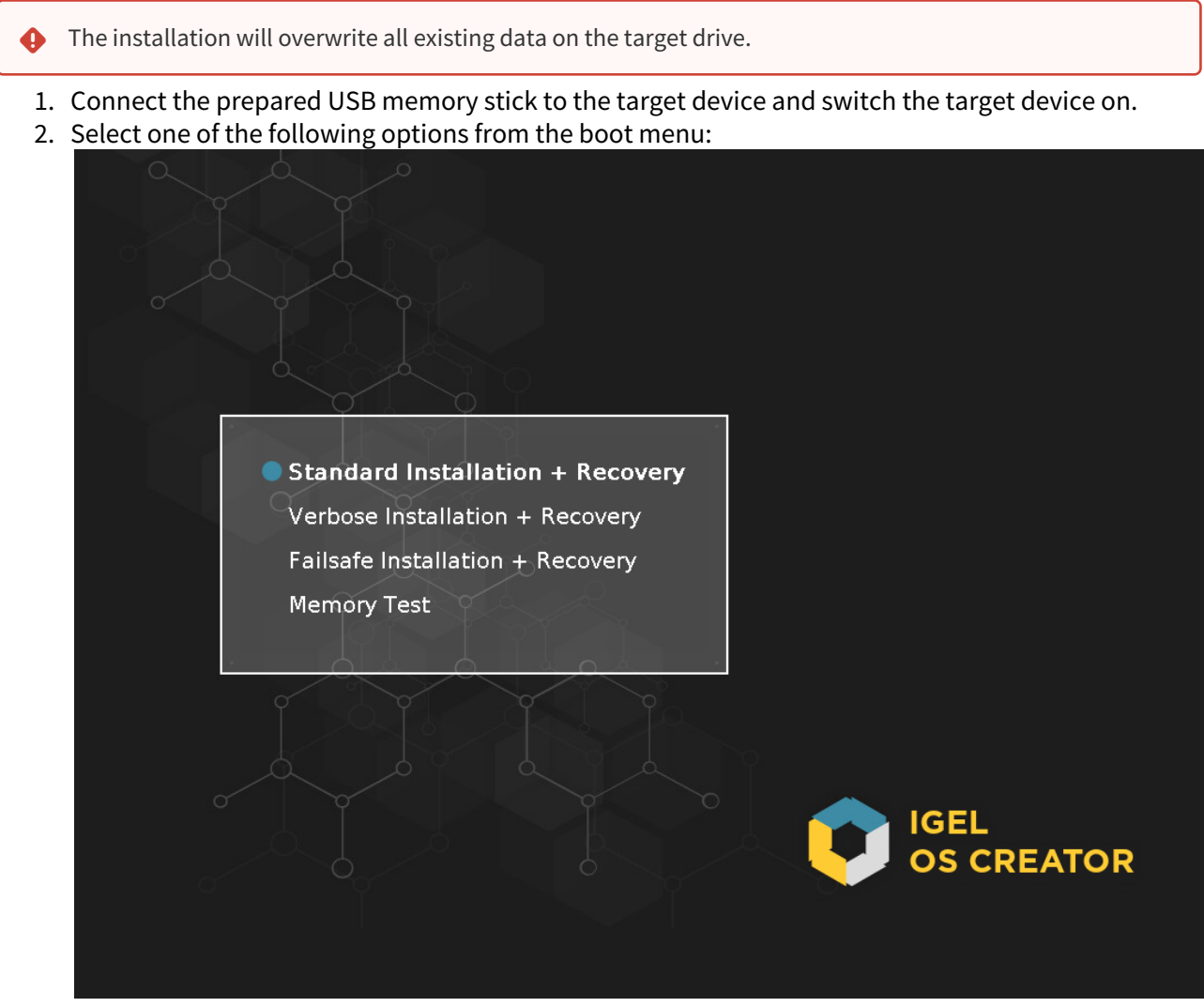

- **Standard Installation + Recovery**: Boots the system with just a few messages from the USB memory stick and launches the installation program. (Default)
- **Verbose Installation + Recovery**: Boots the system from the USB memory stick and shows the Linux boot messages in the process.
- **Failsafe Installation + Recovery**: Fallback mode to be used if the graphical boot screen cannot be displayed.
- **Memory Test**: Memory test, only available in legacy/BIOS mode. This option does not carry out an installation.
- **EFI Debug Shell**: Available only in UEFI boot mode. If the hardware in use is EFI-capable, boot problems can be analyzed with that.

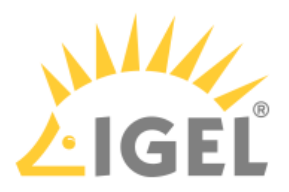

3. Select the language for the installation process.

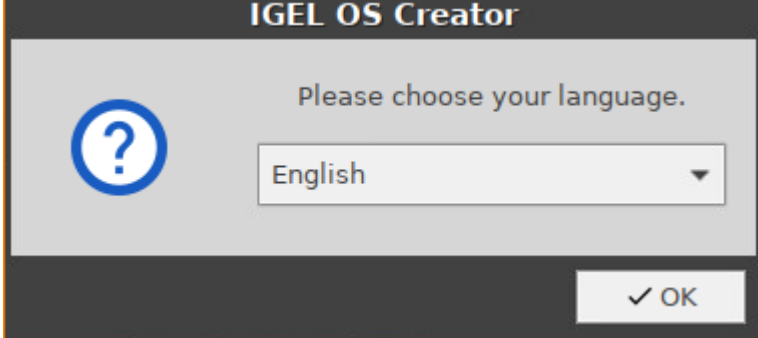

- 4. Optional, only available if your device has booted in UEFI mode: If you want to install the legacy/ BIOS version of IGEL OS 11, activate **Force Legacy Installation**.
	- If you have activated **Force Legacy Installation**, remember to set the system to legacy/ BIOS mode after installation.

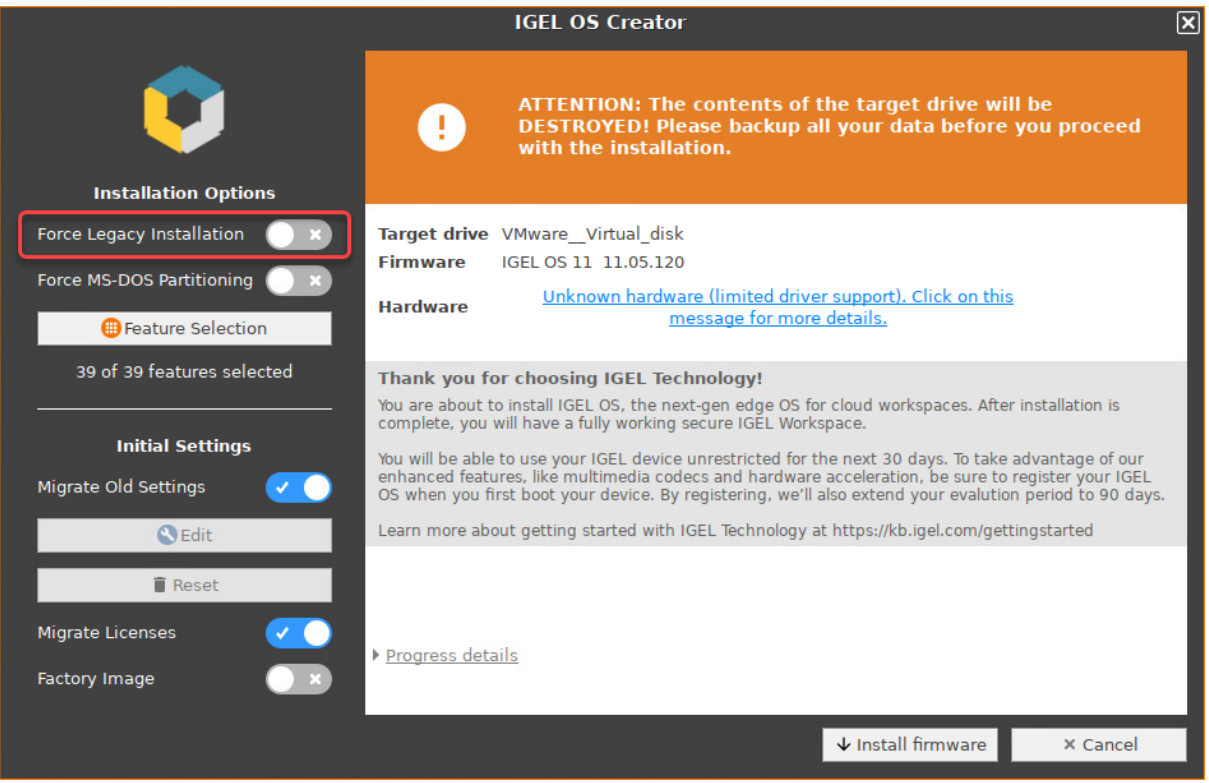

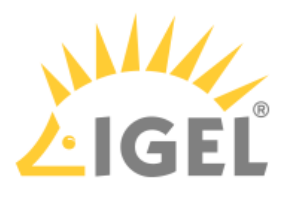

5. Optional, only available if your device has booted in UEFI mode: If you want to use an MS-DOS partition table instead of a GPT partition table, activate **Force MS-DOS Partitioning**.

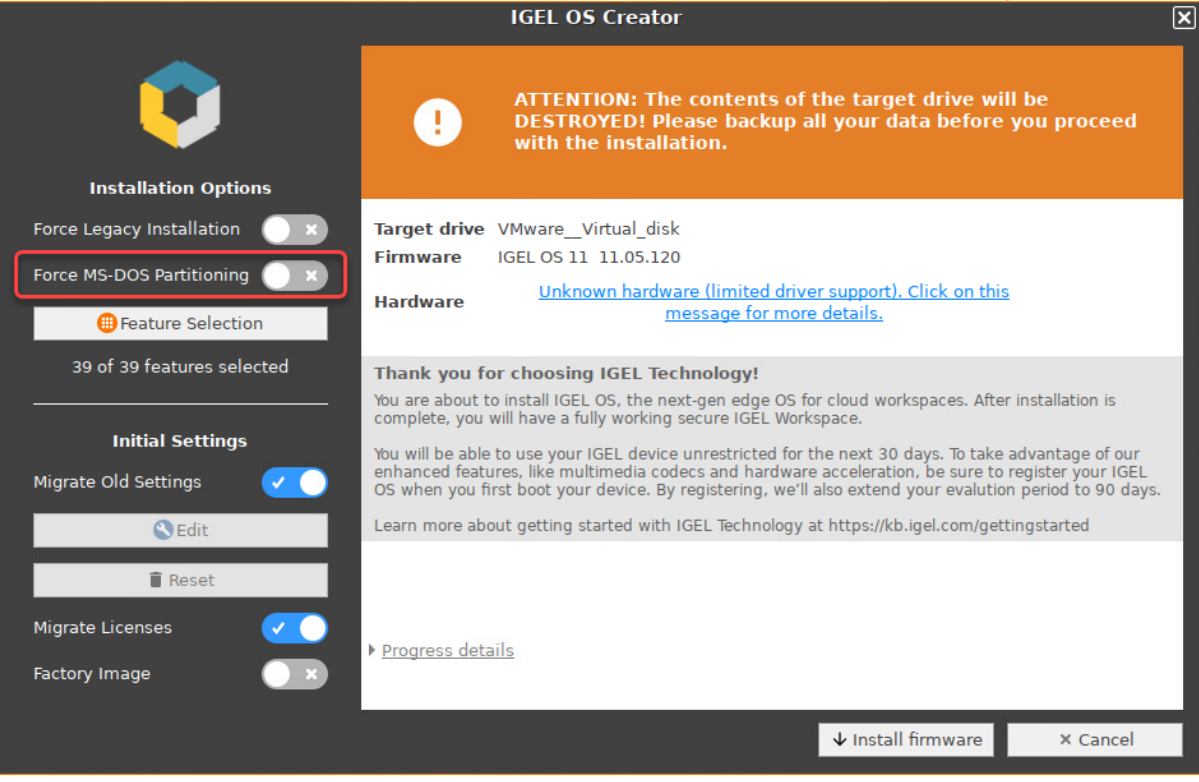

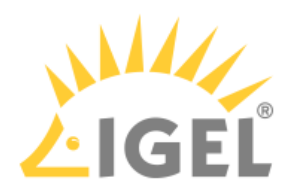

## 6. Check the **Target drive** to ensure that the system is installed on the desired drive.

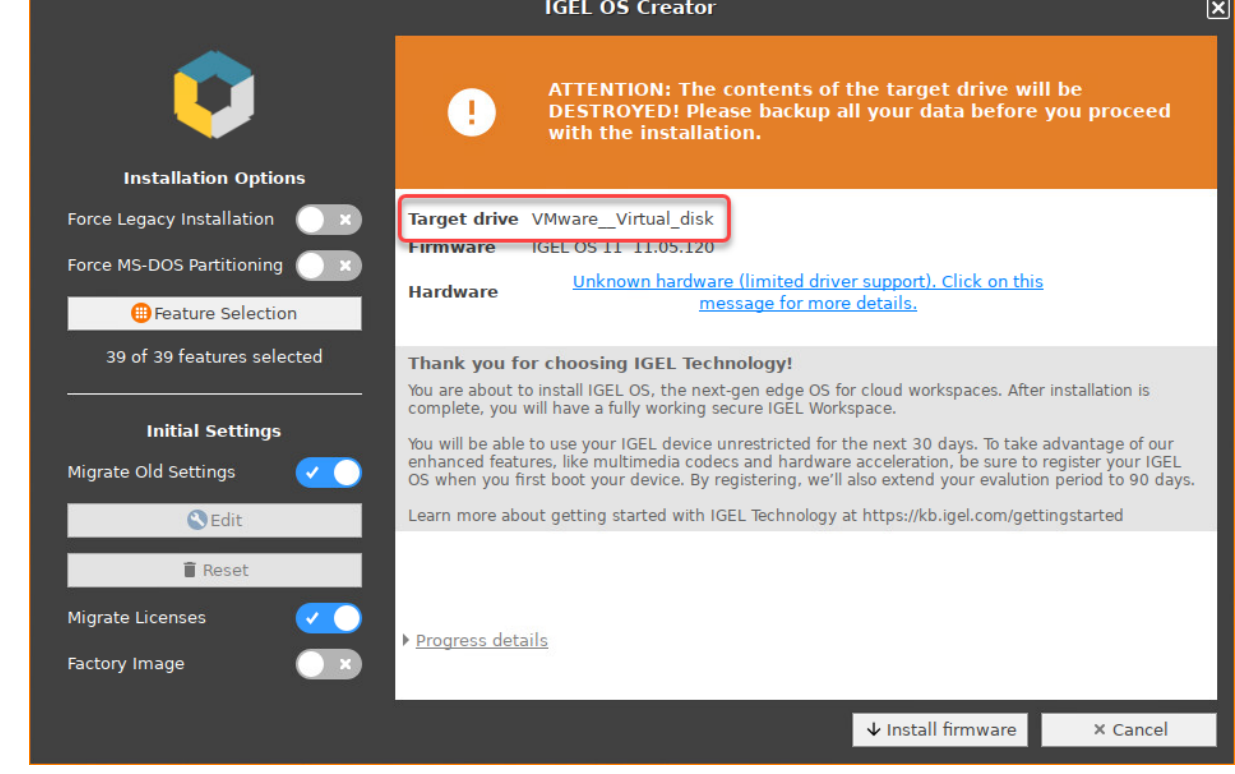

7. If you want to exclude features of IGEL OS, e.g. to save storage space, click **Feature Selection** and edit the settings as required.

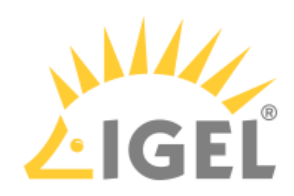

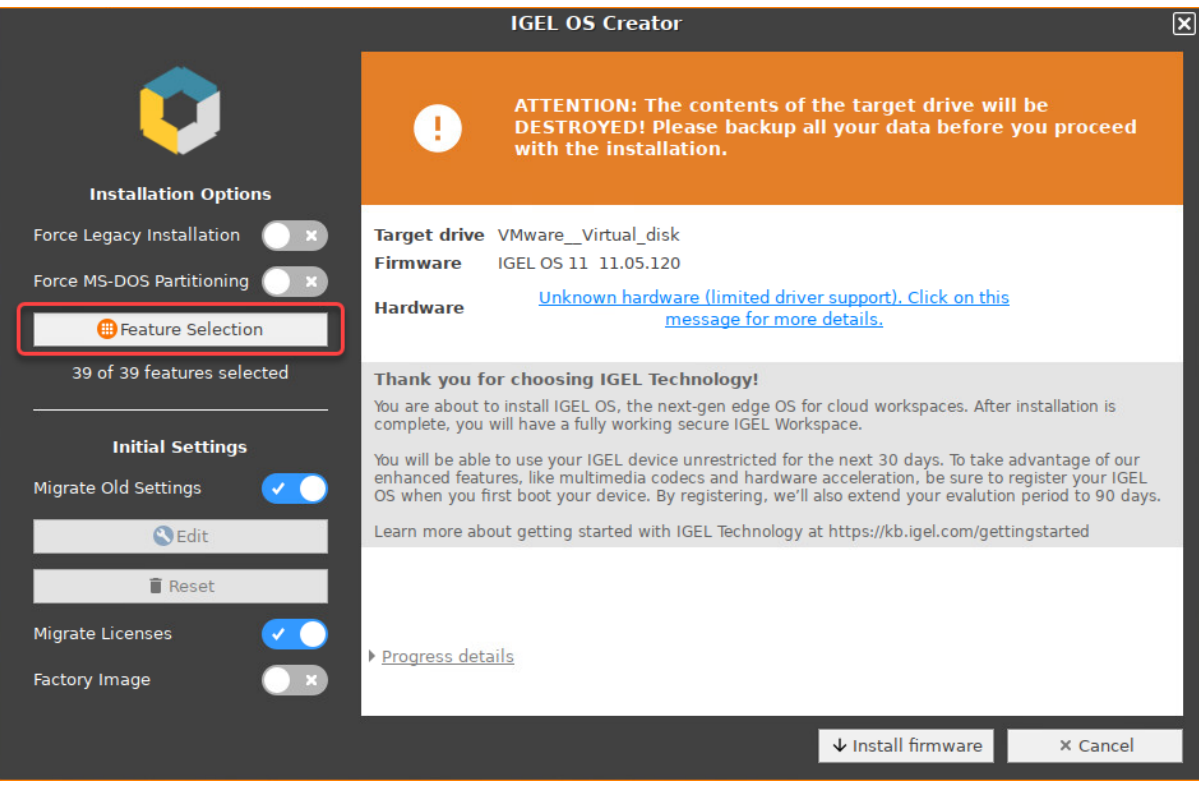

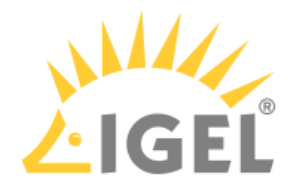

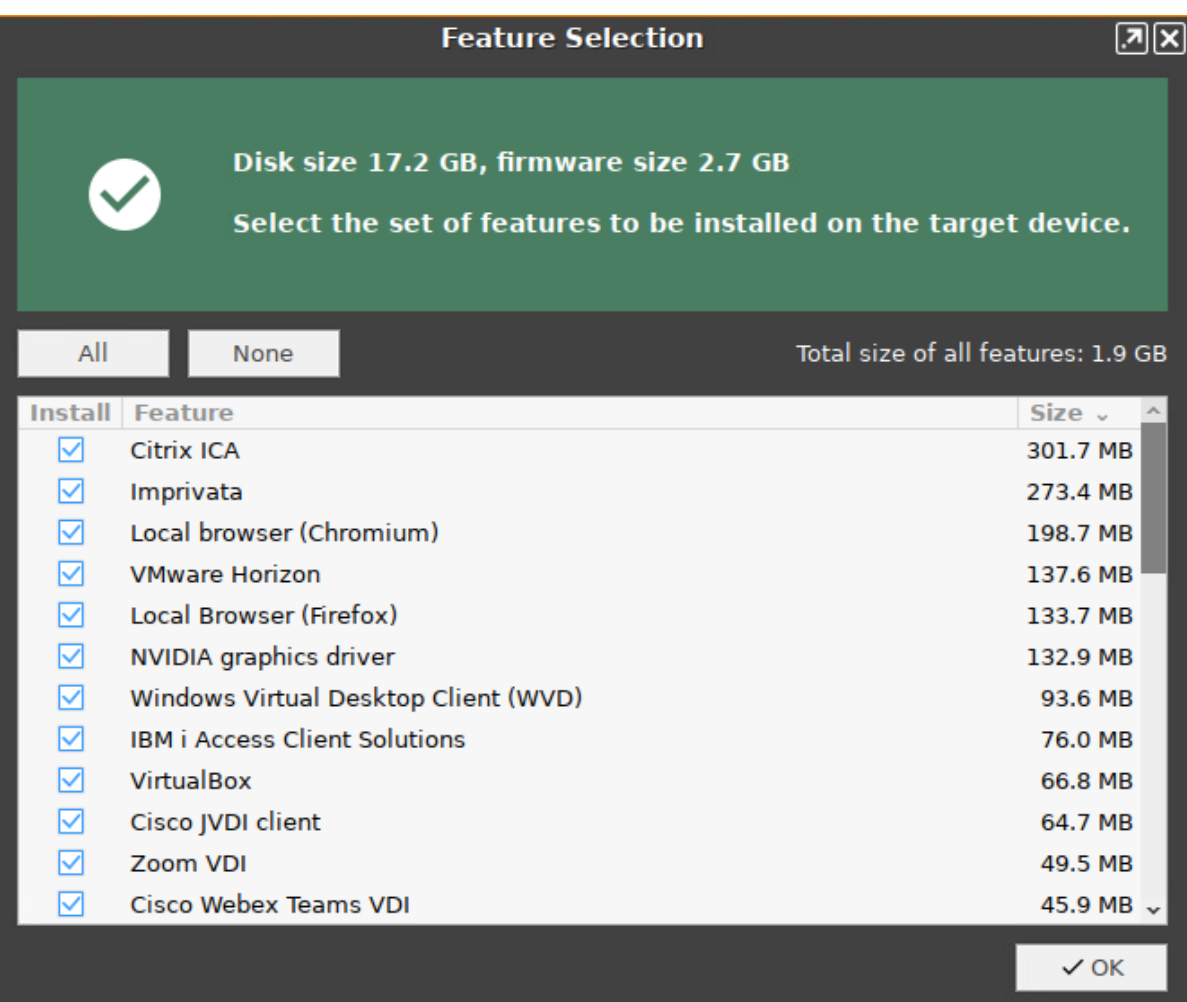

• **All**: Select all features

• **None**: Select no feature

- **Feature**: Sort the list alphabetically
- **Size**: Sort the list by the memory requirements of the features